## **Switch 2**

# **Utility Telecom Voicemail Instructions**

This guide is intended to help you understand the features used in Switch 2. Not sure if you're in Switch 1 or Switch 2? Our customer service team is more than happy to help. Call us at 877-965-7800!

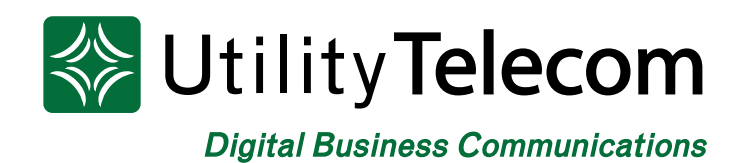

# **TABLE OF CONTENTS**

<span id="page-1-0"></span>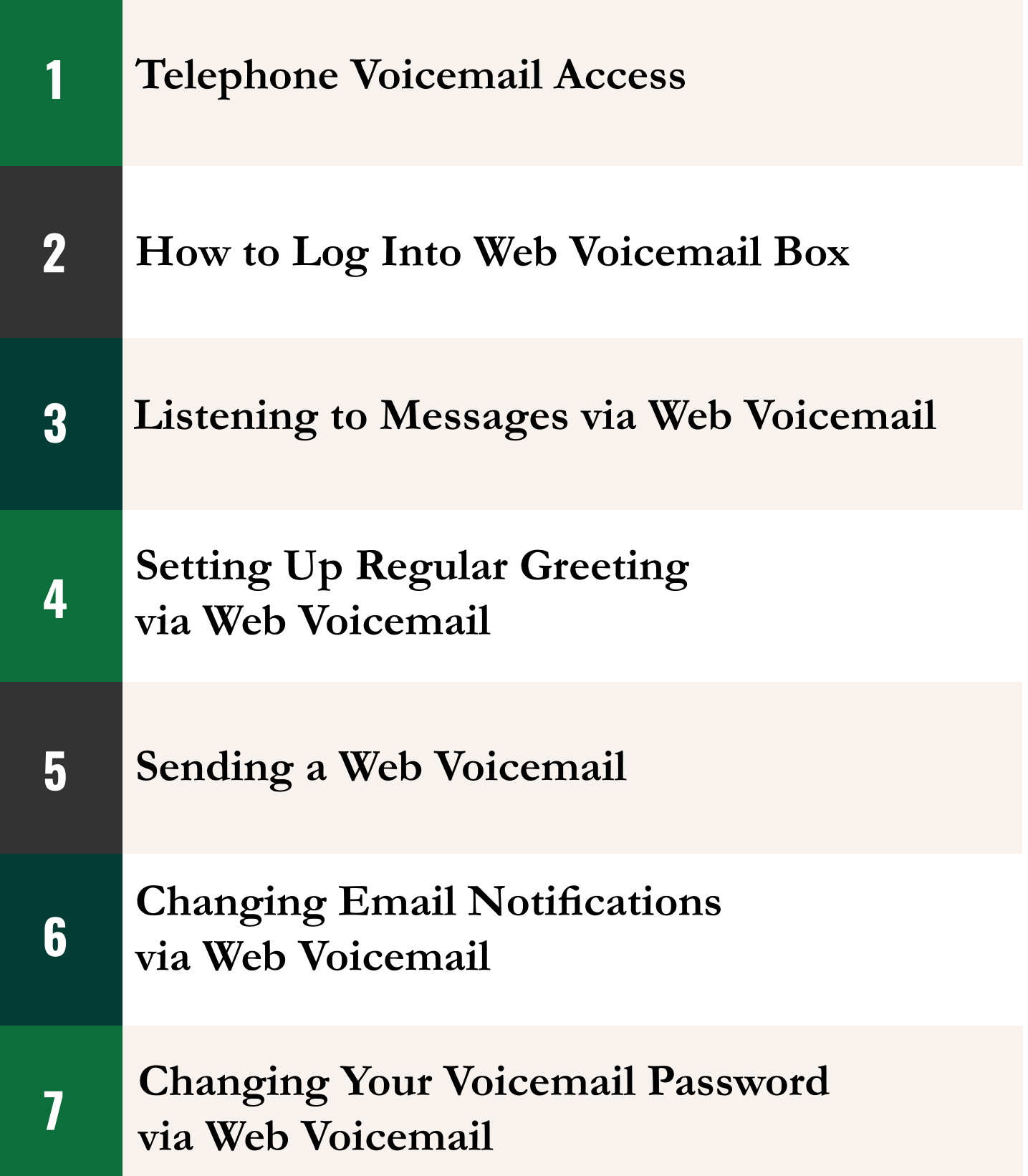

<span id="page-2-0"></span>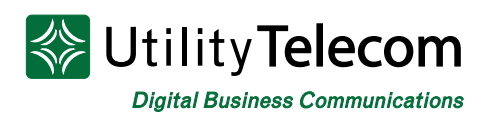

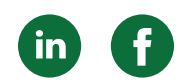

## [Telephone Voicemail Access](#page-1-0)

#### **To log into your voicemail box from your greeting:**

- 1. Dial your phone number and let it ring to voicemail
- 2. Press \* to interrupt your greeting
- 3. Enter your password followed by the  $#$  key

#### **To log into your voicemail box:**

- 1. Dial 650-597-1000
- 2. Press \* to reach the login prompt
- 3. Enter your voicemail number when prompted followed by the  $# \text{key}$
- 4. Enter your password followed by the  $\#$  key

#### **To listen to messages:**

- 1. Log into your voicemail box
- 2. Press 1 to listen to your messages
- 3. Message options:
	- Press 1 to repeat
	- Press 2 to save
	- Press 3 to delete
	- Press 4 to reply
	- Press 5 to send a copy
	- Press  $\#$  to leave as new

#### **To record your regular greeting:**

- 1. Log into your voicemail box
- 2. Press 3 to change greeting settings
- 3. Greetings options:
	- a. Press 1 Personal Greeting Default Greeting
	- b. Press 2 Absence Greeting Greetings for extended absences

c. Press 3 System Greeting or Change Name – System greeting or change your recorded name.

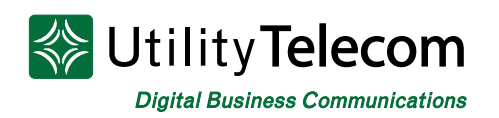

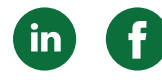

d. Press 5 Busy Greeting – Greeting to play if the line is busy (Optional)

e. Press 6 Extended Hours Greeting – Greeting to play after hours (Optional) f. Press 9 Do Not Disturb Greeting – Greeting to play if you are not available (Optional)

- 4. Record your greeting
- 5. Press # when you are finished recording your greeting:
	- a. Press 1 to save the new greeting
	- b. Press 2 to re-record the new greeting
	- c. Press 3 to exit without saving the new greeting

#### **To record your System Name**

- 1. Log into your voicemail box
- 2. Press 3 for the Greetings menu
- 3. Press 3 for the System Name and System Greeting menu
- 4. Press 2 for the System Name menu
- 5. Press 1 to record your System Name
- 6. Press  $\#$  when finished
- 7. Press 1 to save or 2 to re-record

#### **To change your phone password code:**

- 1. Log into your voicemail box
- 2. Press 4 for mailbox settings
- 3. Press 3 for security options
- 4. Press 1 to change your password
- 5. Enter in your new password followed by  $#$
- 6. Re-enter your new password followed by  $#$

#### **To log into voicemail without entering your password from your own phone:**

- 1. Log into your voicemail box
- 2. Press 4 for mailbox settings
- 3. Press 3 for security options
- 4. Press the 3 key
- 5. Press 1 to change your skip password feature
- 6. You will no longer need to enter a password when calling from your own phone

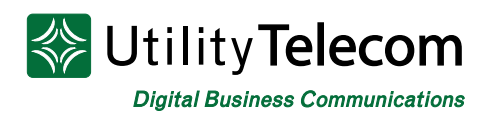

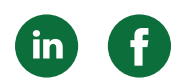

#### **To log into another voicemail box or additional number:**

- 1. Log into your voicemail box
- 2. Press 7 to leave your mailbox and log into another mailbox
- 3. Enter the full 10 digit number of the mailbox you'd like to log into
- 4. Enter the password of the mailbox

<span id="page-5-0"></span>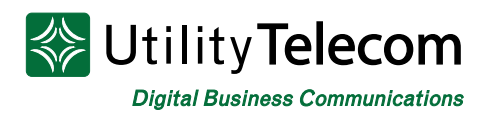

### [Web Voicemail Access](#page-1-0)

#### **To log into your voicemail box:**

- 1. Open the webpage **https://cp2.telcox.net**
- 2. Please select "Continue to Website" if you get a security error message
- 3. Enter your voicemail box's phone number with area code in the number field
- 4. Enter your voicemail box's password in the password field

#### **Utility Telecom Hosted Communications System**

Utility Telecom Hosted Communications System

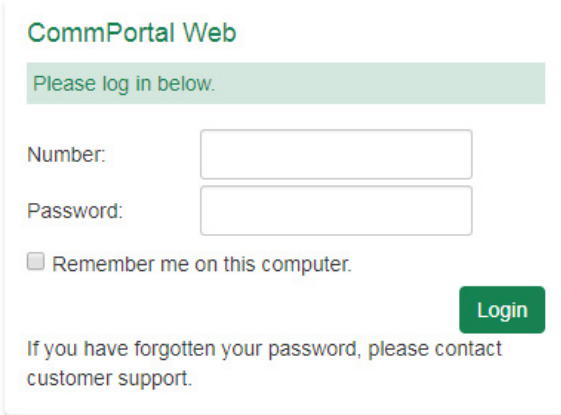

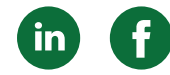

<span id="page-6-0"></span>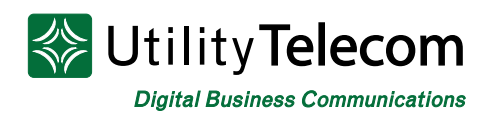

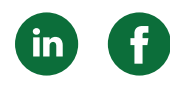

#### **[To listen to messages:](#page-1-0)**

**Admin** 

- 1. Log into your web voicemail box.
- 2. Click on the "Messages & Calls" tab at the top of the page.
- 3. Click on the play icon corresponding to the message you'd like to listen to.

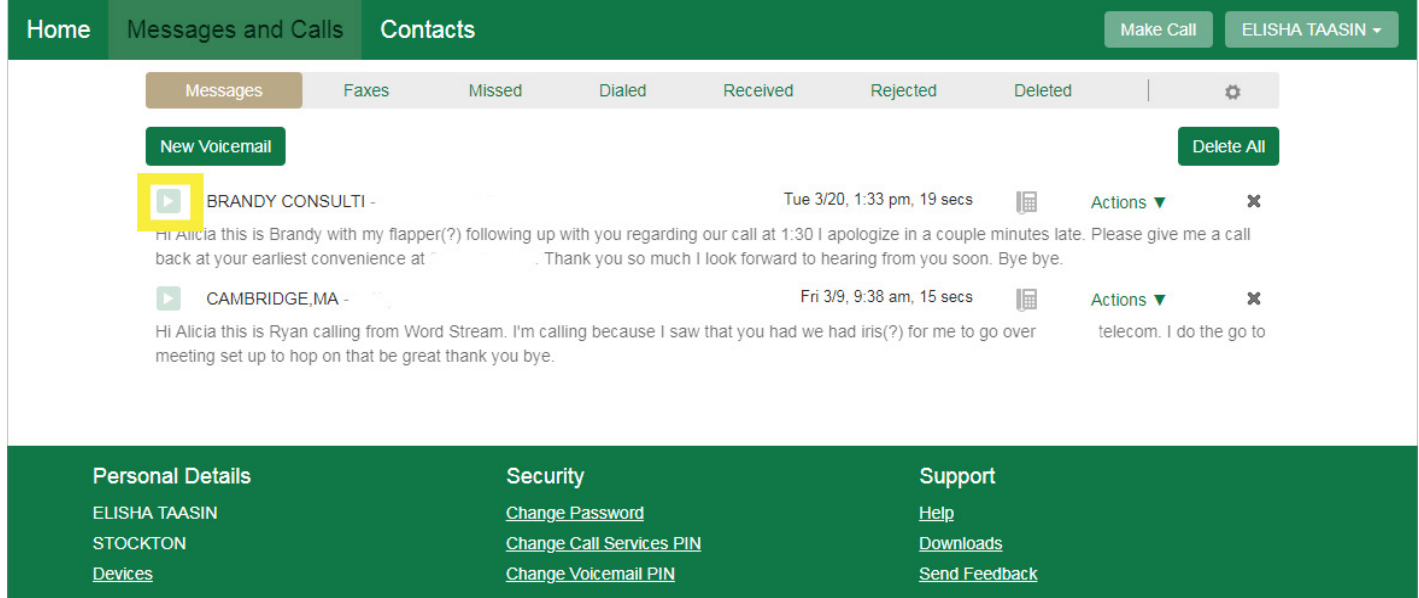

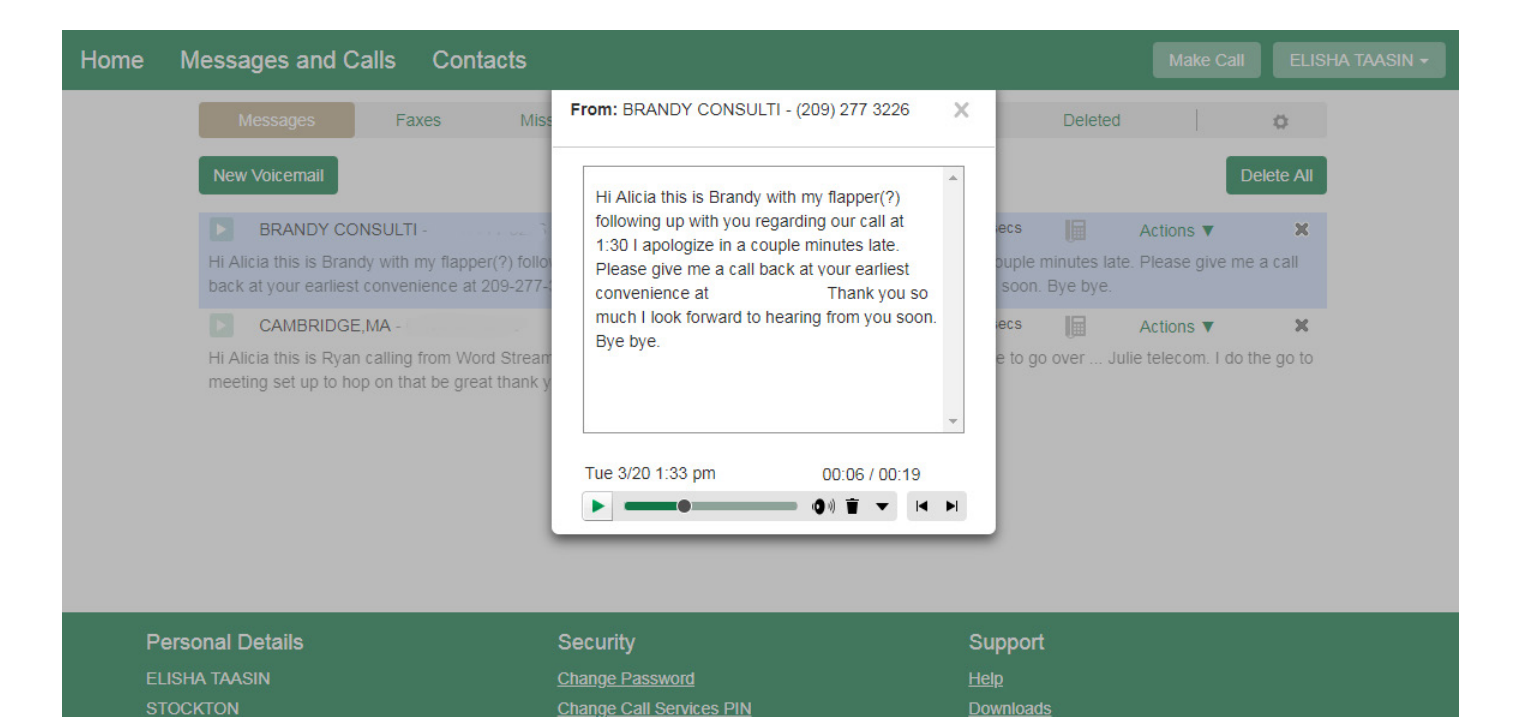

**Send Feedback** 

Change Voicemail PIN

<span id="page-7-0"></span>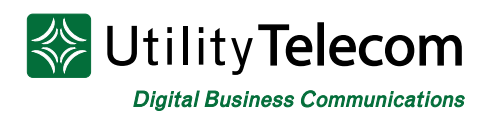

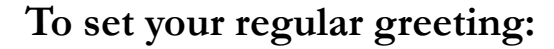

- 1. Log into your web voicemail box
- 2. Click on the "Message Settings"
- 3. Click on the "Voicemail Greeting" header
- 4. Select the default greeting for your number
- 5. Click the Save Settings button
- 6. You can also select "more options" for specific greetings

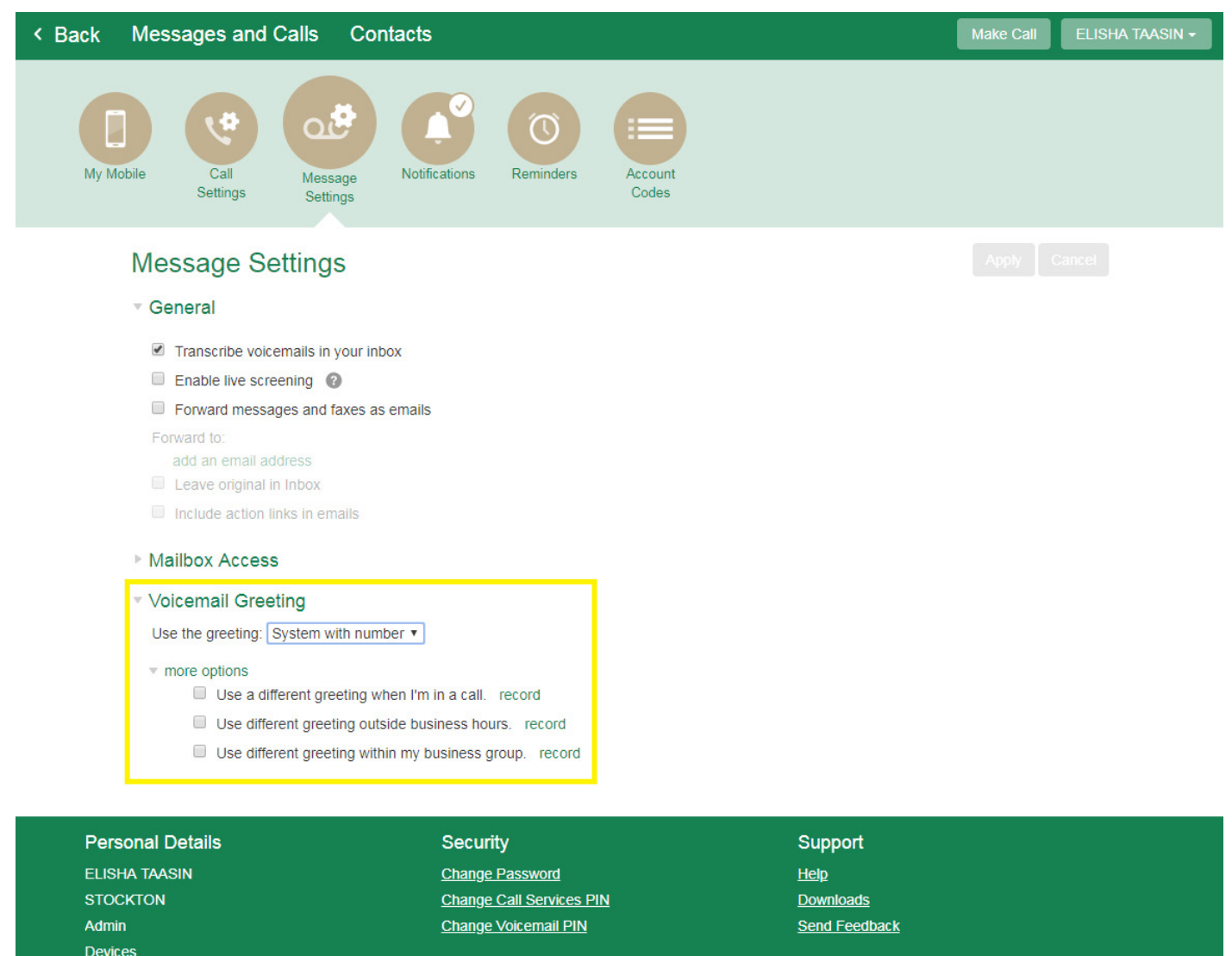

<span id="page-8-0"></span>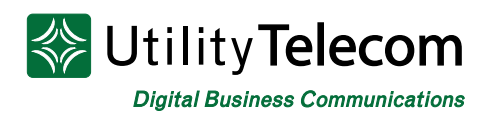

#### **[How to send a voicemail](#page-1-0)**

- 1. Log into your web voicemail box
- 2. Click on "Messages and Calls" at the top
- 3. Click on New Voicemail tab on the top right
- 4. Enter destination(s) and select Urgent or Private
- 5. Record the message you'd like to send
- 6. Hit send

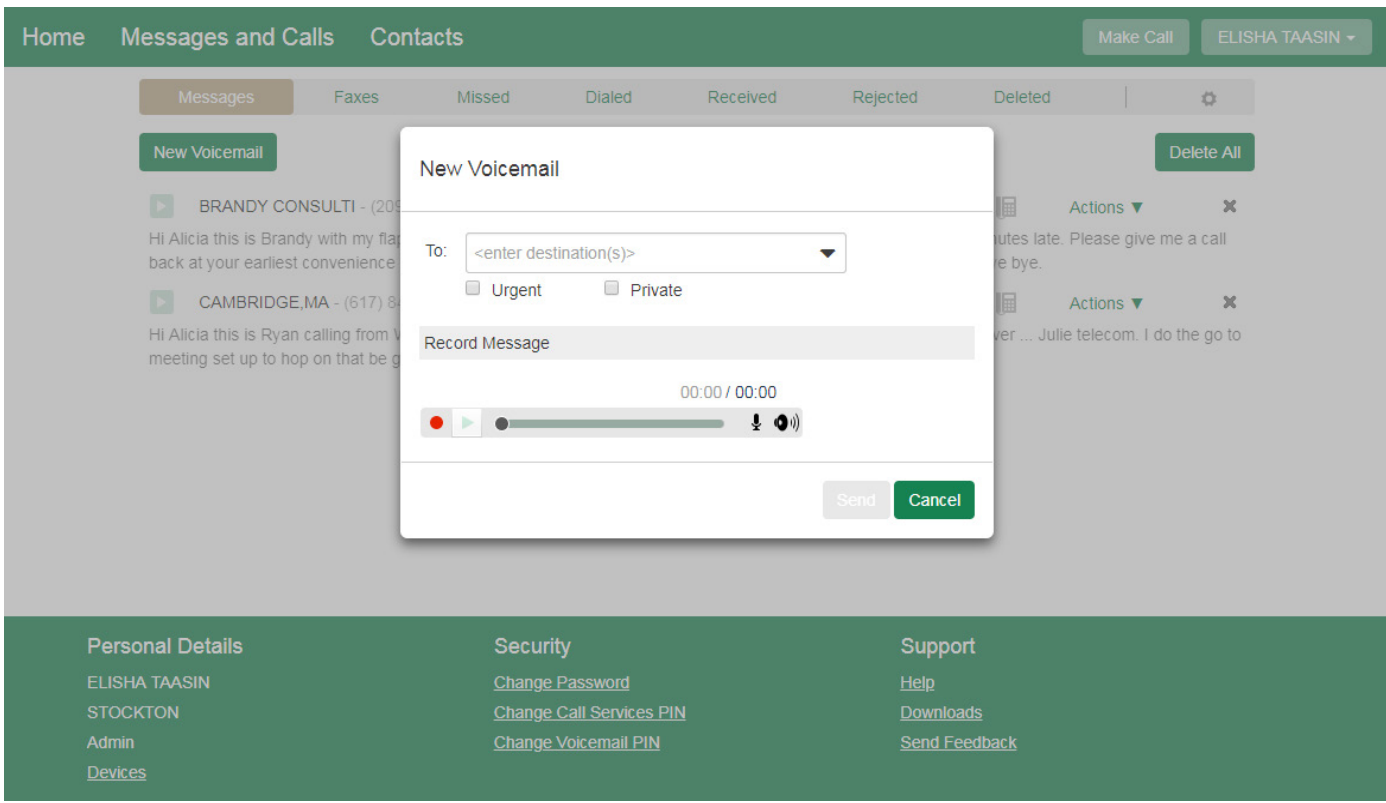

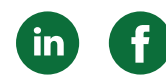

<span id="page-9-0"></span>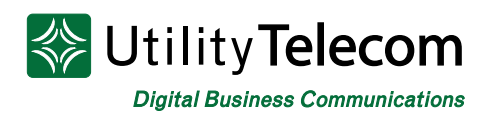

#### **[To turn on email notifications of voicemail messages:](#page-1-0)**

- 1. Log into your web voicemail box.
- 2. Click on "Message Settings"
- 3. Check the "Forward messages and faxes as emails" option
- 4. Enter a valid email address.
- 5. Check the box "Leave original in Inbox" if you'd like to have a second copy saved in your inbox.
- 6. Click Apply.

Admin

**Devices** 

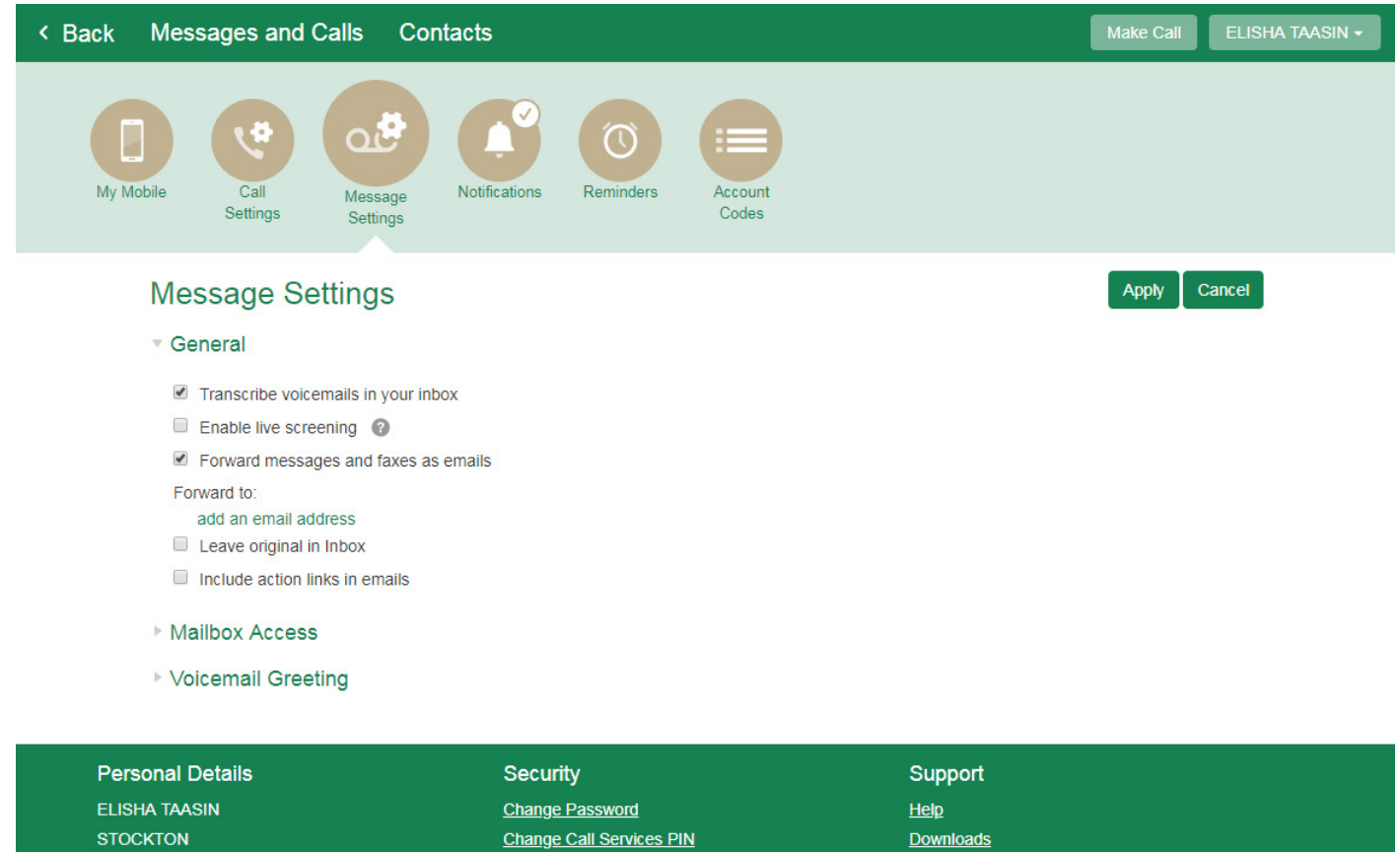

**Send Feedback** 

**Change Voicemail PIN** 

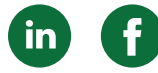

<span id="page-10-0"></span>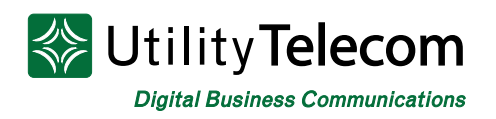

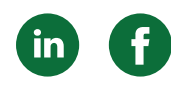

#### **[To change your voicemail password:](#page-1-0)**

- 1. Log into your web voicemail box.
- 2. Click on the Settings tab at bottom of the page.
- 3. Enter your new password in the password and confirm password fields. This will be your password for the web and your PIN for the telephone.
- 4. Click the Change Password button to commit your new password to the system.

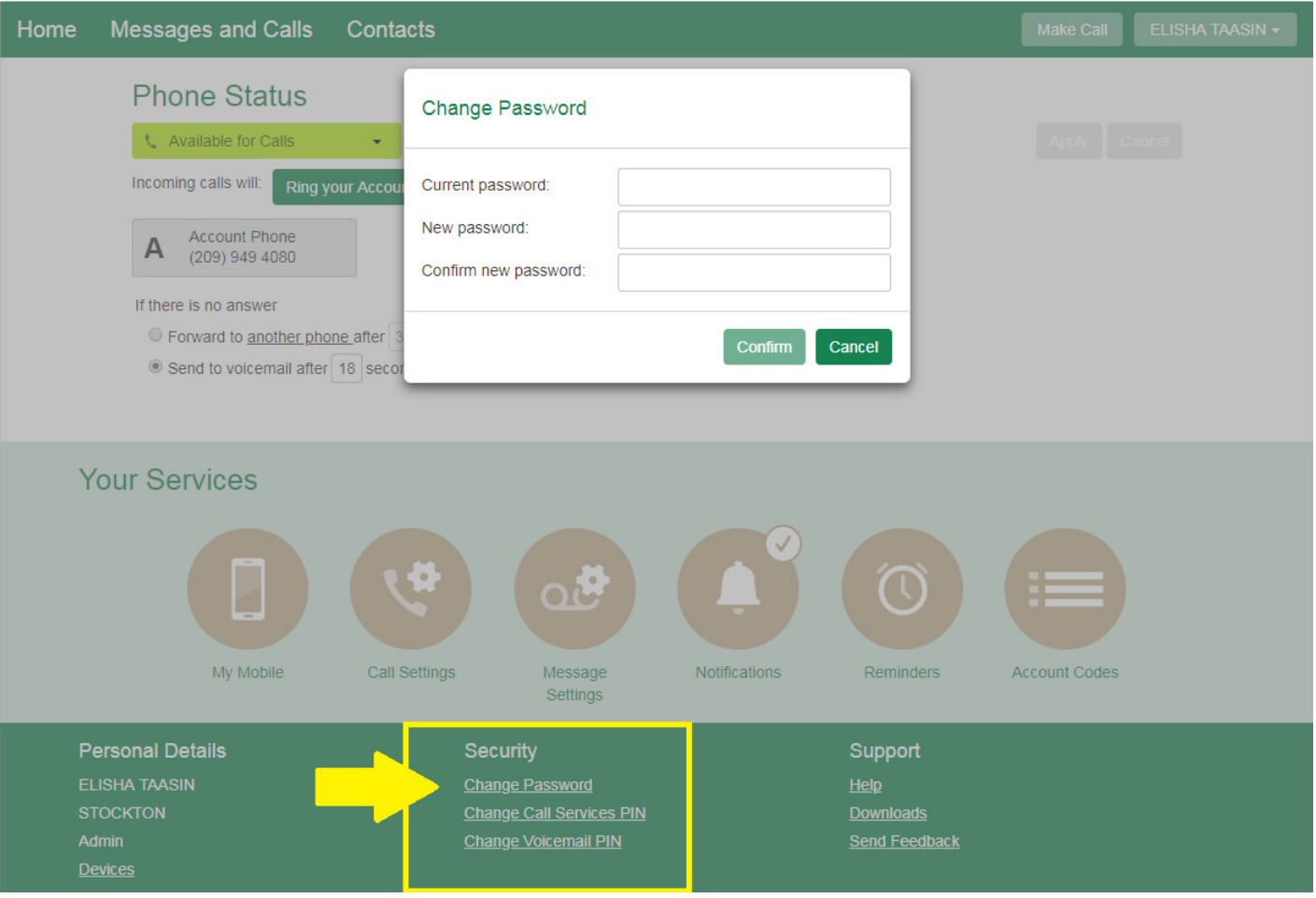

# **We're Here To Help**

If you don't find what you need, please contact our friendly Customer Care staff. They are ready to assist you, 24/7. For any network or technical issues with your service, please contact us at 877.965.7800 or info@uyt.co

> **Visit [uyt.co](http://uyt.co) Today For Information!**

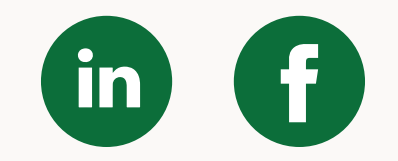